## 新 規 登 録 の 方 法

① 横浜市地域子育て支援拠点サイトから ログインをクリック

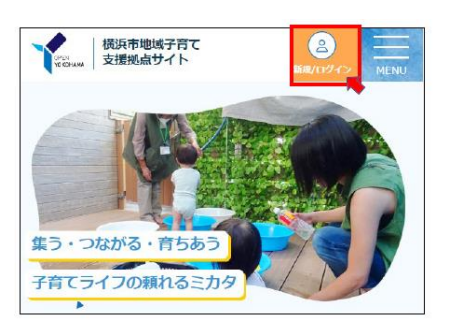

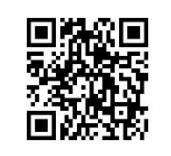

横浜市地域子育て 支援拠点サイト

② 一番上の「パマトコに登録して連携」を クリック

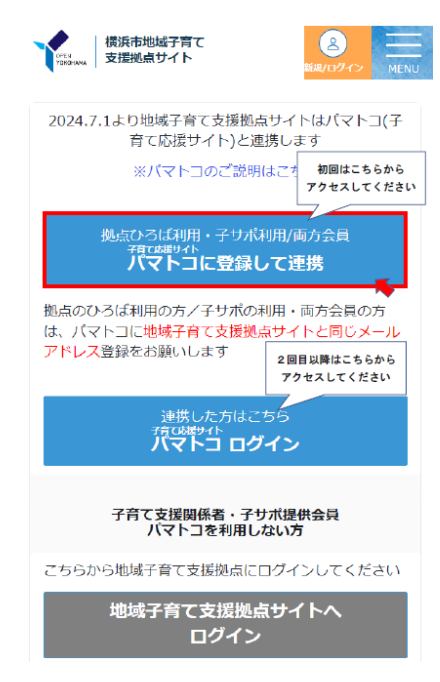

③ アカウント登録からパマトコの

## 登録を完了させる

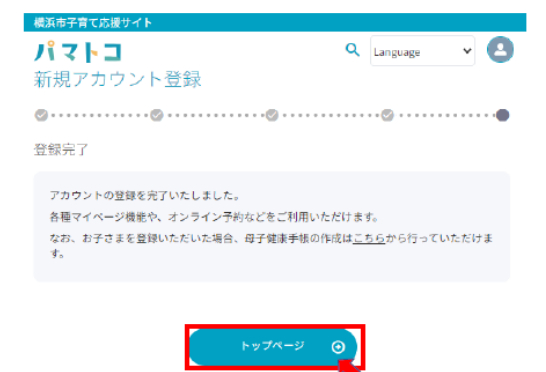

④パマトコの登録が完了したら、 メニューから地域子育て支援拠点を選ぶ

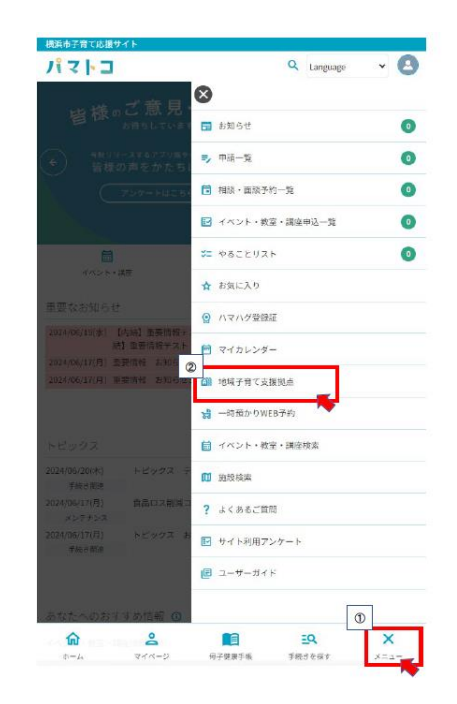

## ⑤登録完了したら、拠点サイトと 連携する

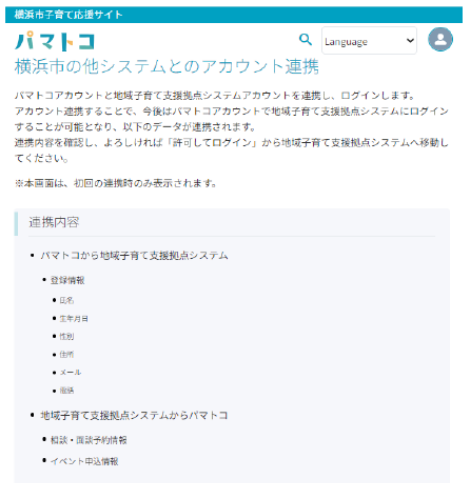

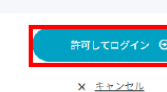

⑥ 地域子育て支援拠点サイトにログインし 利用登録から登録する

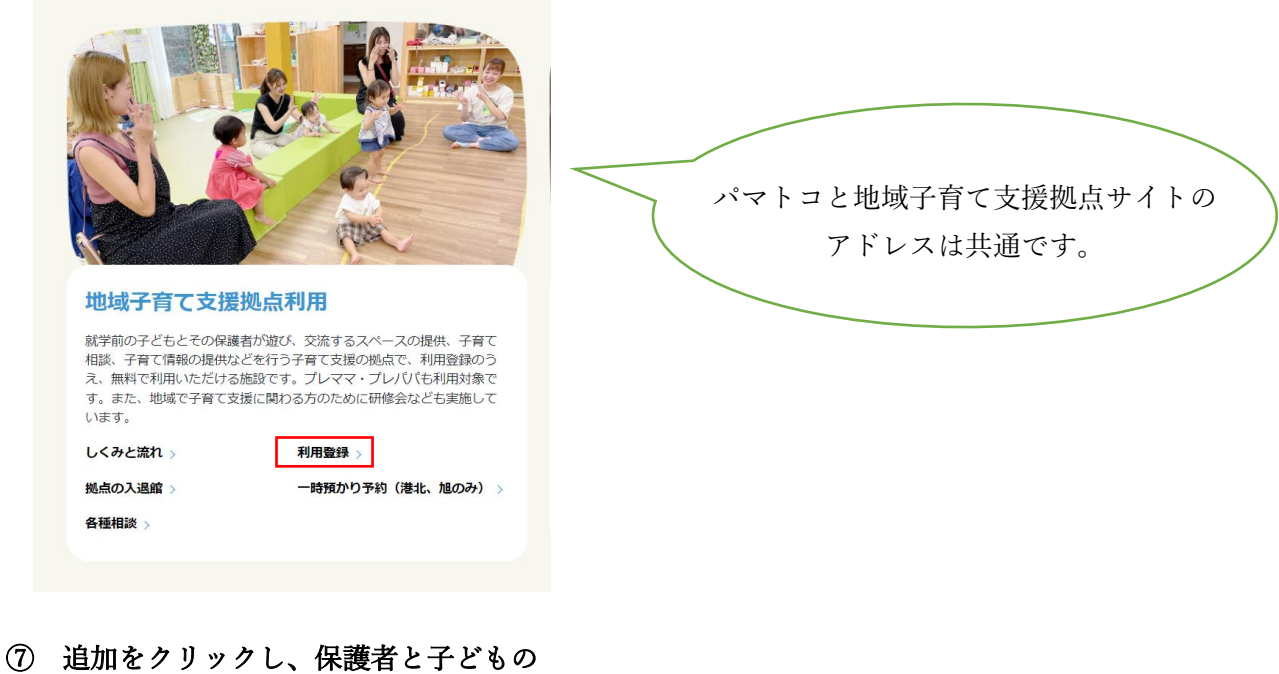

名前等を入力し、画面下にある登録をクリック

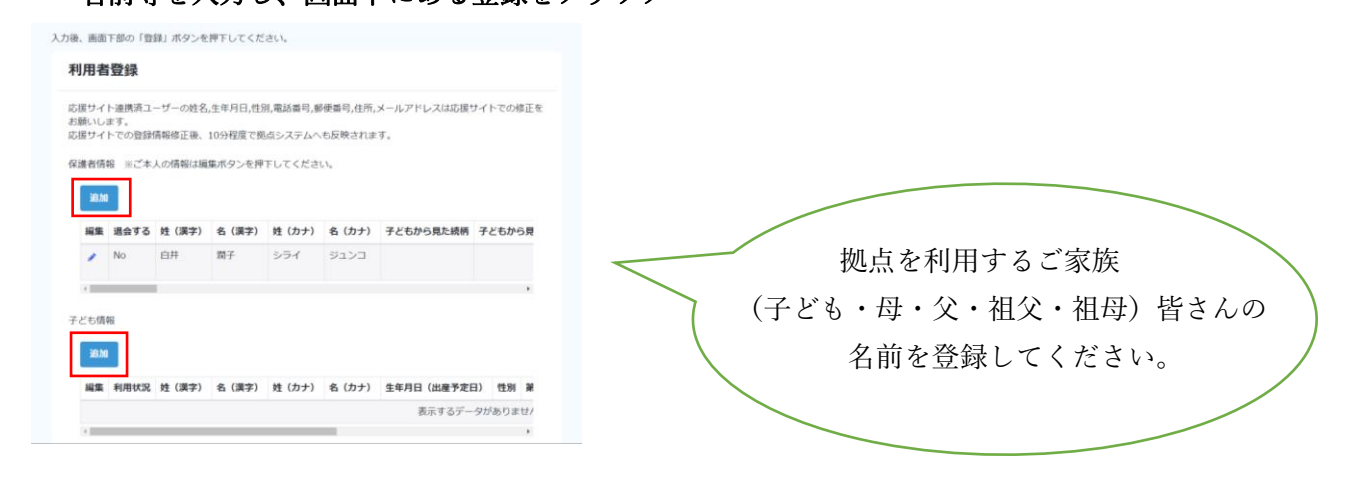

⑧ ホーム画面下に表示される「入館証を表示」を

クリックすると QR コードが表示されます。 ※QR コードは家族間で共有(転送・写真をとるなど)し 来館時 QR コードをかざして入館できます。